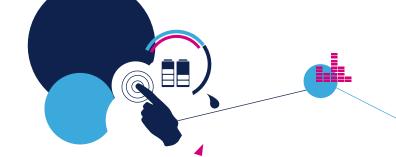

## **Quick Start Guide**

SensorTile Kit - STEVAL-STLKT01V1

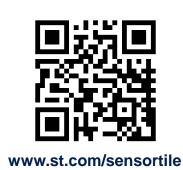

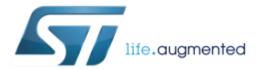

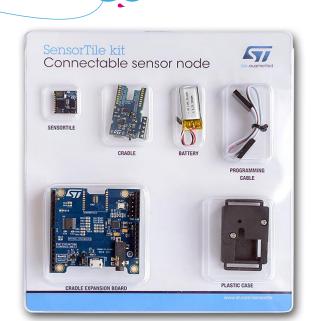

Ver. 2.1.0

### What do you want to do?

**Unbox and run** default demo

Page 3

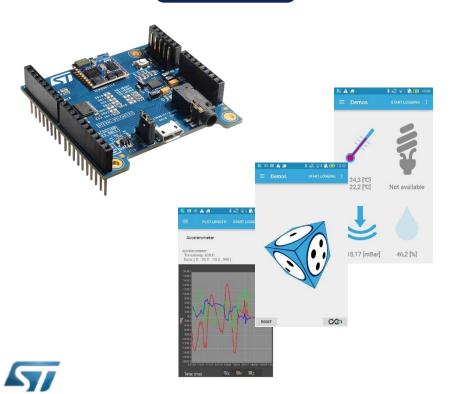

**Start designing** your application

Page 5

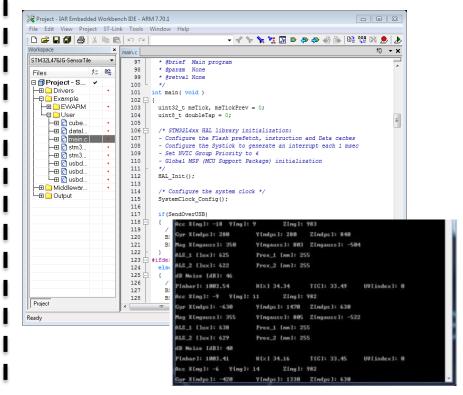

## First Setup – Unboxing Video

- Have a look at the SensorTile Unboxing Video on Youtube which covers unboxing and first use of the SensorTile Kit:
  - https://youtu.be/4yQgL8UQPOw

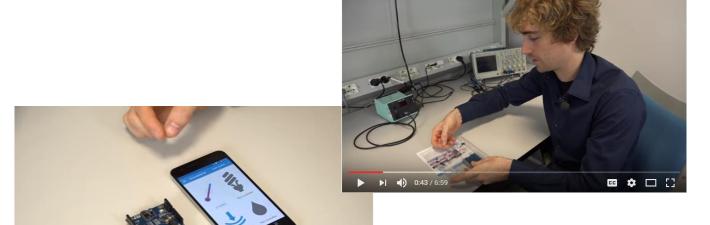

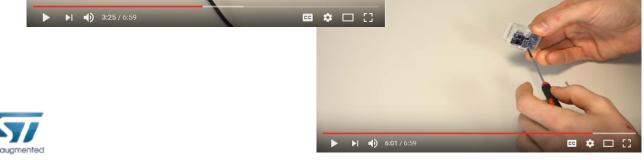

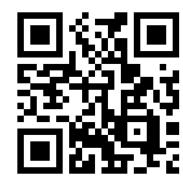

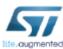

## First Setup – Run the preloaded Demo

The preloaded demo on SensorTile Kit is the BlueMicrosystem2

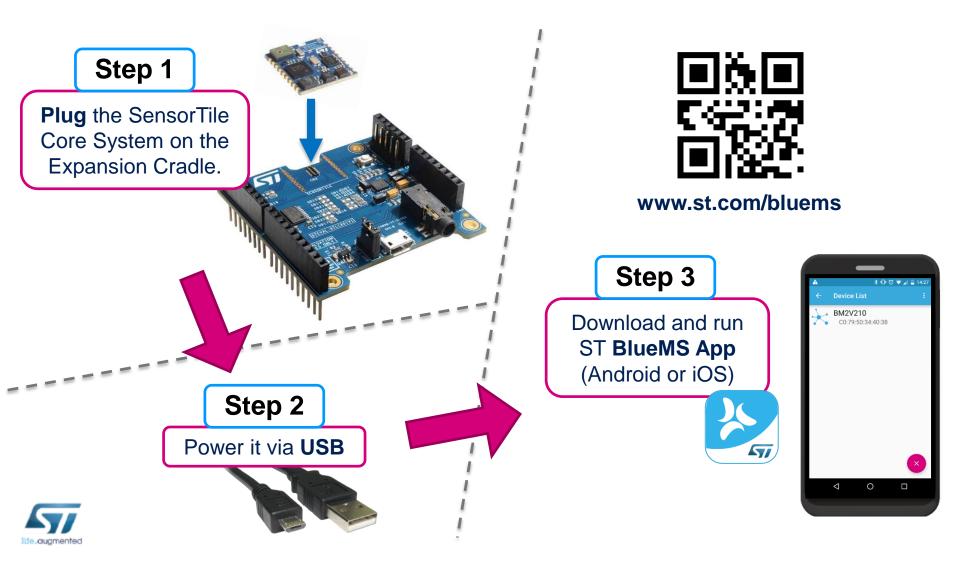

### Programming the SensorTile – Two choices

### **Starter Firmware**

Page 6

- Very simple to use
- Basic features
- 3 example projects
  - DataLog: USB or SDCard
  - AudioLoop: microphone acquisition and audio output
  - BLE\_SampleApp: Bluetooth Low Energy sample app (compatible with BlueMS App)

### BlueMicrosystem2

Page 7

- More complex to use
- Complete source code of the preloaded demo
- Advanced features
  - Compiled libraries
  - Advanced algorithms
- Compatible with STM32 Open Development Environment

See also:

Hardware Setup for board programming

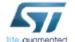

Page 8

### Starter Firmware – STSW-STLKT01

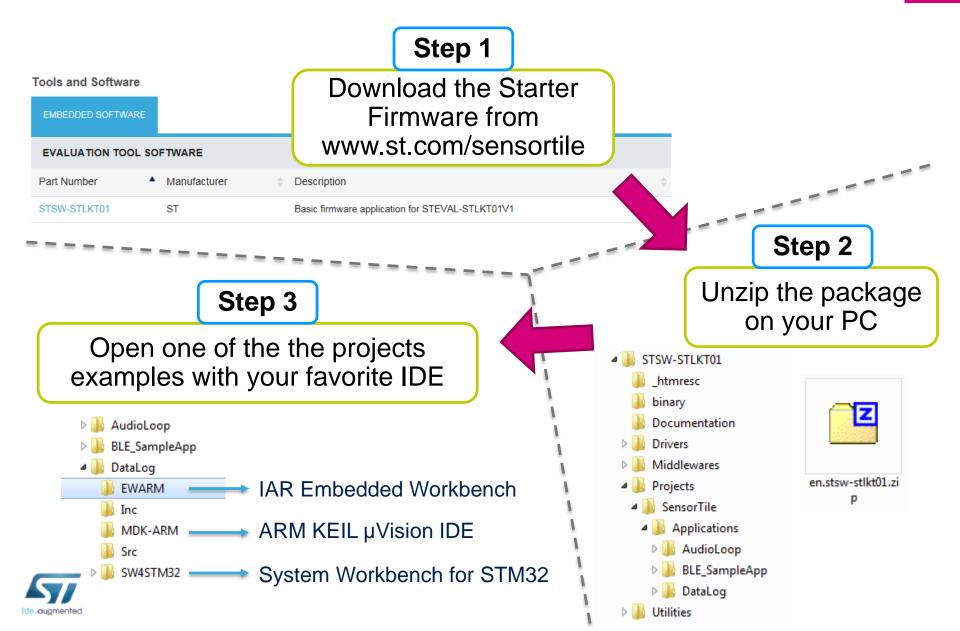

## Advanced Firmware – BlueMicrosystem2

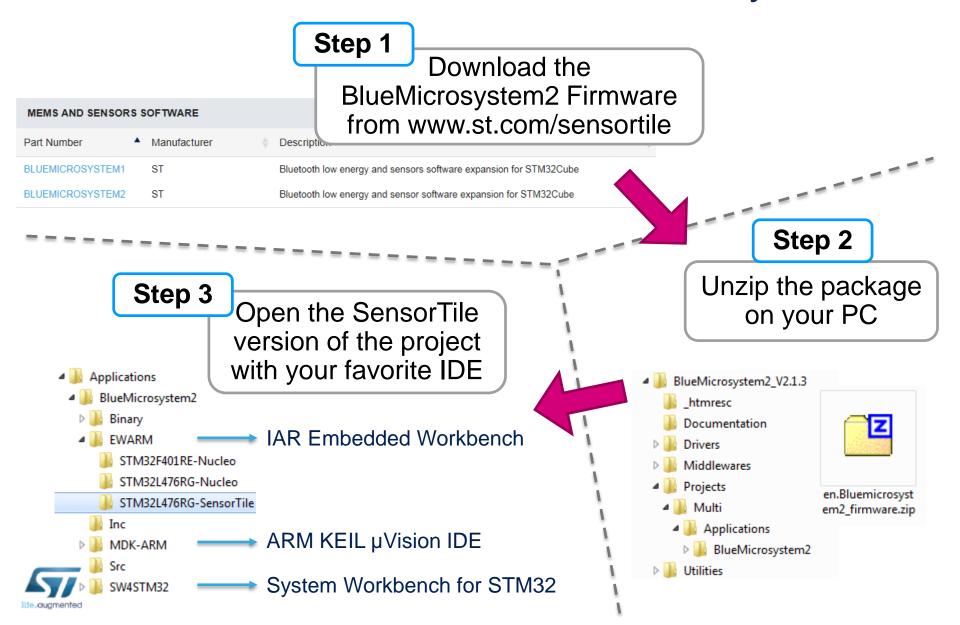

## Hardware Setup for board programming

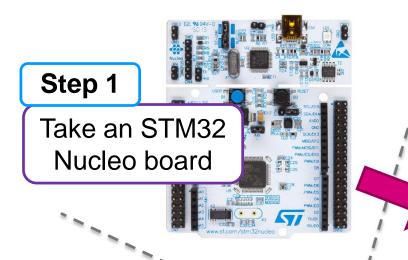

### Step 2

Connect it to the SensorTile and remove CN2\* jumpers

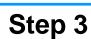

Connect to the PC and download the firmware with your IDE

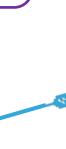

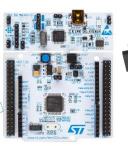

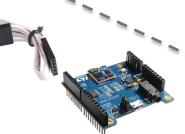

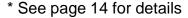

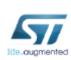

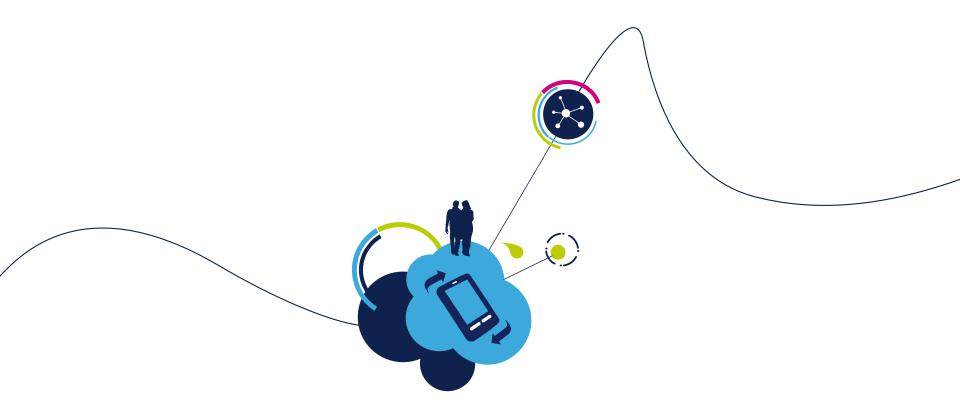

# More information

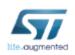

### SensorTile Platform – Hardware overview

- STEVAL-STLKT01V1 is the development kit for the SensorTile board (STEVAL-STLCS01V1), a highly Integrated Development Platform with a broad range of functionalities aiming to improve system design cycle and accelerate delivery of results
- Two host boards are also provided as part of the kit, both featuring SWD programming interface

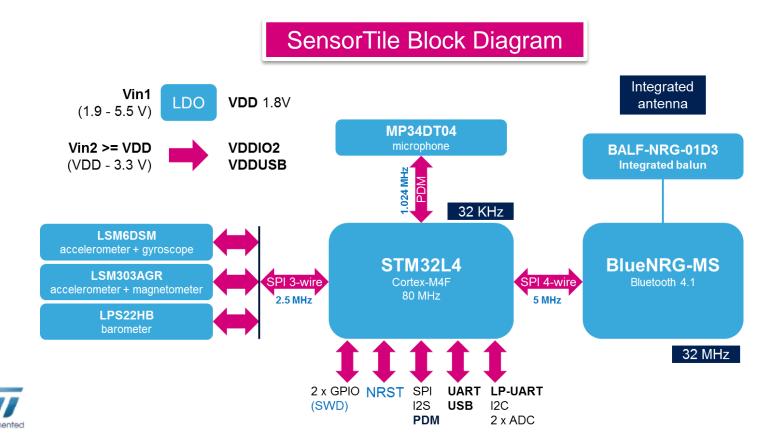

## SensorTile Core System

### SensorTile Core System: STEVAL-STLCS01V1

#### **MP34DT04**

Microphone 64dB SNR, 120dBSPL

STM32L476

Cortex-M4
Up to 100DMIPS 80MHz
100uA/MHz@24MHz in run mode

#### LSM6DSM

3DAcc+3DGyro 0.65mA @ 1.6kHz - 9μA @ 12.5Hz 13.5mm

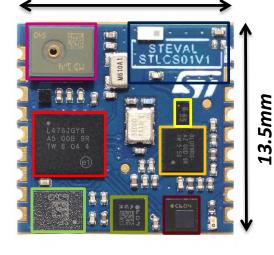

Antenna Clearance Area

**Balun Filter** 

**BlueNRG-MS** 

Bluetooth low-energy Concurrent master/slave BT4.1

LSM303AGR

3DAcc+3DMag 200µA @ 20 Hz (HR mode) Accel/Mag independent power down mode LPS22HB

Barometer 1-75Hz, 3-12µA @ 1Hz

#### **Solderable**

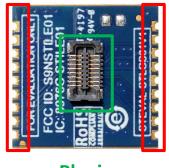

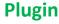

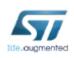

### SensorTile Cradle 12

#### SensorTile Cradle: STEVAL-STLCR01V1

#### **SensorTile Footprint**

Solderable

**HTS221** 

**Humidity** and Temperature sensor

STC3115

Gas gauge IC with alarm output

STBC08

Li-Ion Battery charger with thermal regulation

### **TOP VIEW**

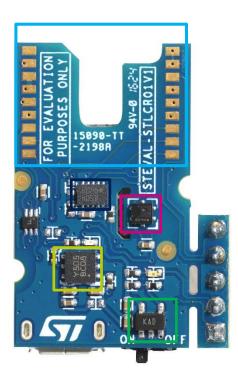

**LDK120** 

200 mA very low noise LDO

#### **BOTTOM VIEW**

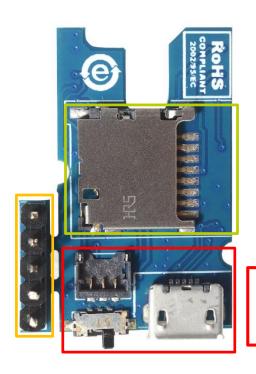

Micro-SD **Card slot** 

**Micro USB ON/OFF** switch **Battery Plug** 

**SWD** 

SWD programming interface

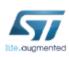

## SensorTile Expansion Cradle

### SensorTile Expansion Cradle: STEVAL-STLCX01V1

### **SensorTile Footprint**

ST2378ETTR

8-Bit Level Translator 3.3V ←→ 1.8V

**Arduino Connectors** 

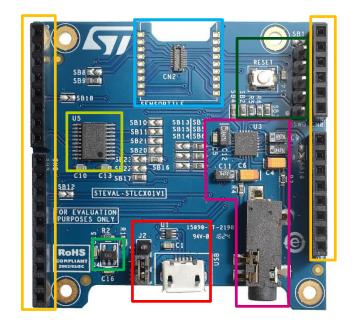

**SWD & Reset** 

SWD programming interface and reset button

Audio DAC & 3.5mm jack

**LDK120** 

200 mA very low noise LDO

Micro USB and power selector

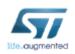

## SensorTile Programming/Debugging 14

- Connect an external ST-Link to the cradles SWD connectors. A 5pin flat cable is provided within the SensorTile Kit package
  - The easiest way is to get an STM32-Nucleo board which includes an ST-Link V2.1
  - Remove CN2 Jumpers from the Nucleo Board
  - Connect the SWD interfaces using the provided cable

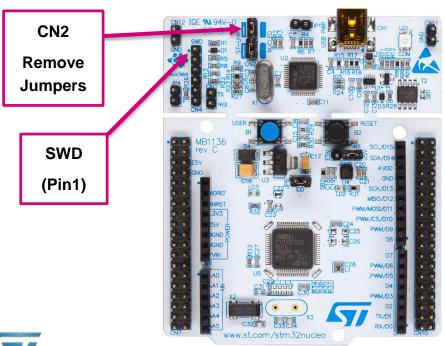

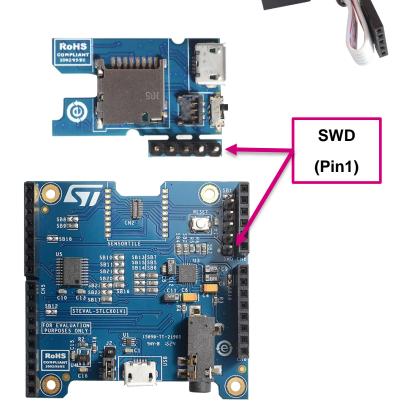

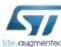